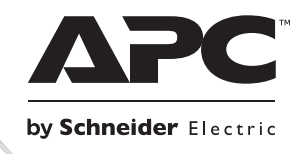

# **Installation und Betrieb Smart-UPSTM Unterbrechungsfreie Stromversorgung**

**SURTD3000XLI SURTD5000XLI**

**220/230/240 VAC**

**Tower/Rackmount 3HE**

**Nicht zur Verwendung durch Verbraucher bestimmt**

# **Smart-UPSTM RT**

**Unterbrechungsfreie Stromversorgung SURTD 3000/5000 VA 200-240 Vac Tower/Rackmount 3HE Deutsch**

# **EINLEITUNG**

Die APC<sup>TM</sup> by Schneider Electric Smart-UPS<sup>TM</sup> RT ist eine leistungsstarke unterbrechungsfreie Stromversorgung (USV). Die USV schützt elektronische Geräte vor Netzausfällen, Versorgungsnetz-Überlastungen, Spannungsabfällen und Spannungsstößen sowie vor kleineren Schwankungen im Stromnetz ebenso wie vor größeren Störungen. Darüber hinaus versorgt die USV angeschlossene Geräte per Akku weiterhin mit Energie; bis wieder eine verlässliche Netzversorgung besteht oder die Akkus erschöpft sind.

Diese Bedienungsanleitung ist auf der beiliegenden Dokumentations-CD und auf der Website von APC by Schneider Electric unter www.apc.com verfügbar.

# **INSTALLATION**

#### **Vor dem Installieren der USV die Sicherheitshinweise lesen.**

# *Auspacken*

Überprüfen Sie die USV nach Erhalt. Sollten Sie Schäden feststellen, benachrichtigen Sie bitte Ihren Spediteur und Händler.

Die Verpackung ist wiederverwertbar; bewahren Sie sie zur Wiederverwendung auf oder entsorgen Sie sie umweltgerecht.

Überprüfen Sie den Packungsinhalt:

- USV (Batteriemodule getrennt)
- **Frontblende**
- Handbuch-Set, bestehend aus:
	- Produktdokumentation
	- Smart-UPS RT Benutzerhandbuch auf CD
	- Garantieinformationen
- *XLT/XLI/XLTW-Modelle:* PowerChute<sup>®</sup> Software-CD
- serielles Kabel
- *3000 VA XLI Modelle*: Zwei Netzausgangskabel, zwei Netzeingangskabel
- *3000 VA-Modelle*: Plakette für Betriebsumstellung bei vorhandener Network Management Card
- *5000 VA XLI Modelle*: Vier Netzausgangskabel, Dokumentation zur Netzwerkmanagementkarte

# *Technische Daten*

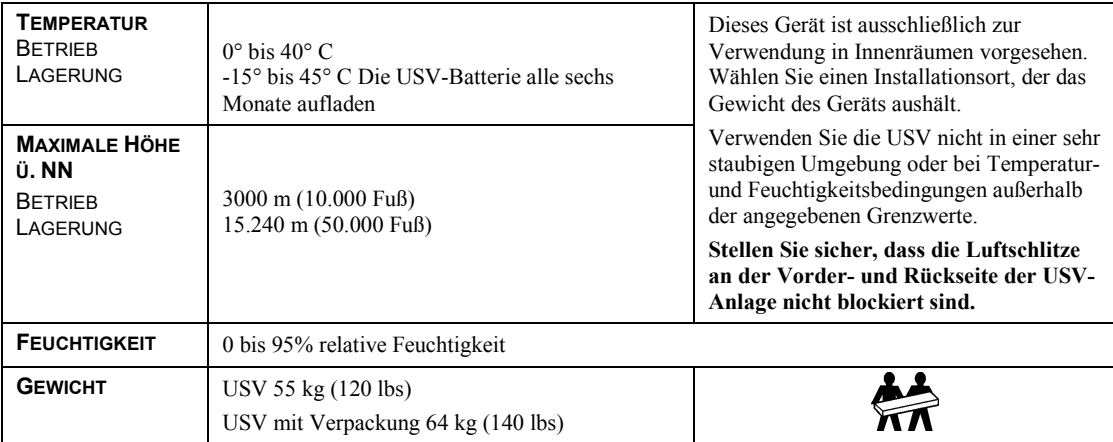

# *Verdrahtung und Anschluss der USV-Anlage*

#### *NUR 5000 VA XLI MODELLE: ANWEISUNGEN FÜR DIE FESTVERDRAHTUNG*

- Die Verdrahtung muss von einem qualifizierten Elektriker durchgeführt werden.
- Installieren Sie einen hochmagnetischen 30/32-A-Überlastschalter.
- Halten Sie sich an die einschlägigen Elektrovorschriften.
- Verwenden Sie einen Draht der Stärke 10 AWG  $(5 \text{ mm}^2)$ .
- 1. Schalten Sie den Überlastschalter aus.
- 2. Entfernen Sie das Anschlusselement.
- 3. Entfernen Sie die kreisförmige Ausstanzung.

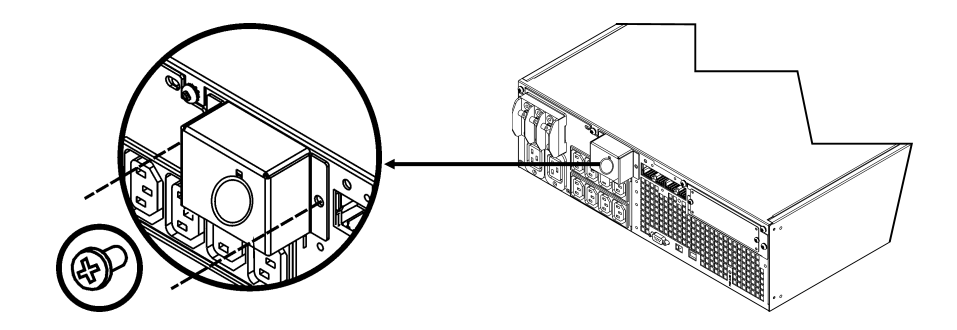

4. Führen Sie den Draht der Stärke 10 AWG (5 mm<sup>2</sup>) durch das Anschlusselement und schließen Sie die Drähte an der Verteilerleiste an (Grün: Erde, Braun: Spannung, Blau: Neutral). Verwenden Sie eine geeignete Zugentlastung (nicht im Lieferumfang enthalten).

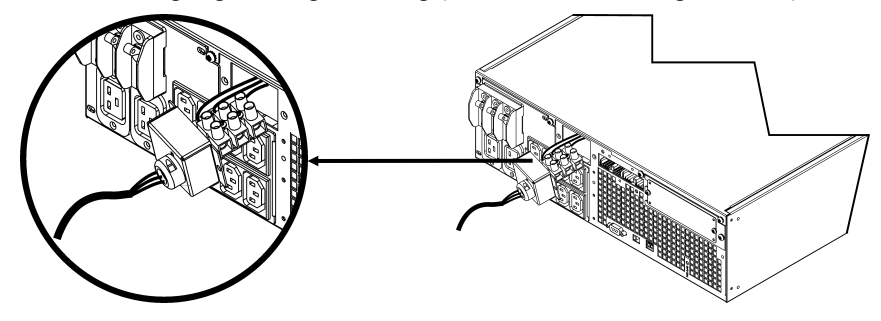

- 5. Schalten Sie den Überlastschalter ein.
- 6. Überprüfen Sie die Nennspannung.
- 7. Befestigen Sie das Anschlusselement.

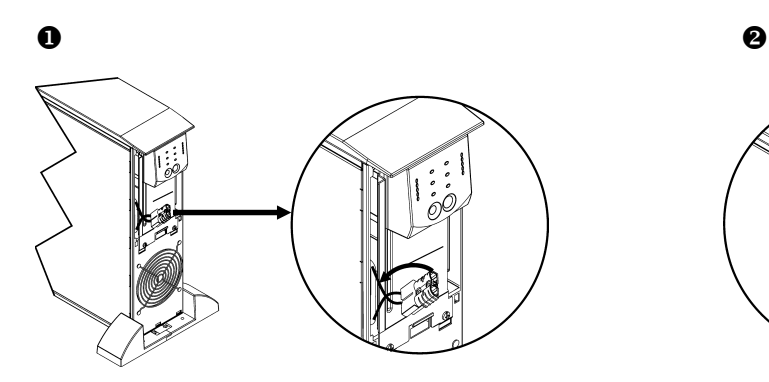

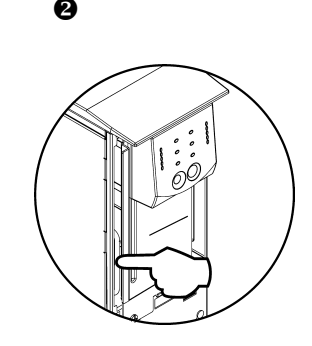

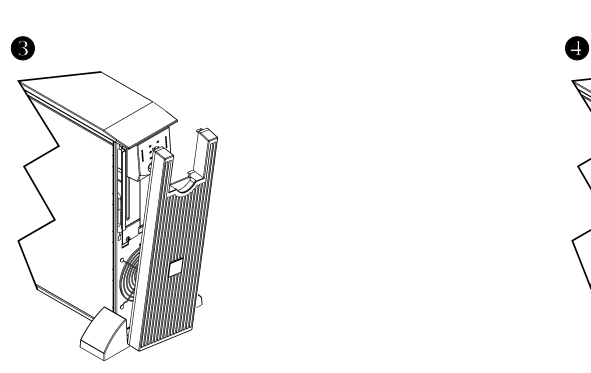

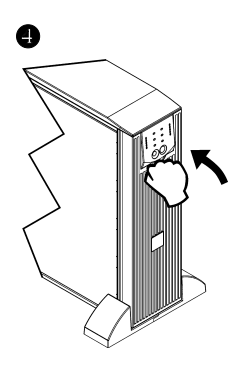

#### *ANSCHLÜSSE*

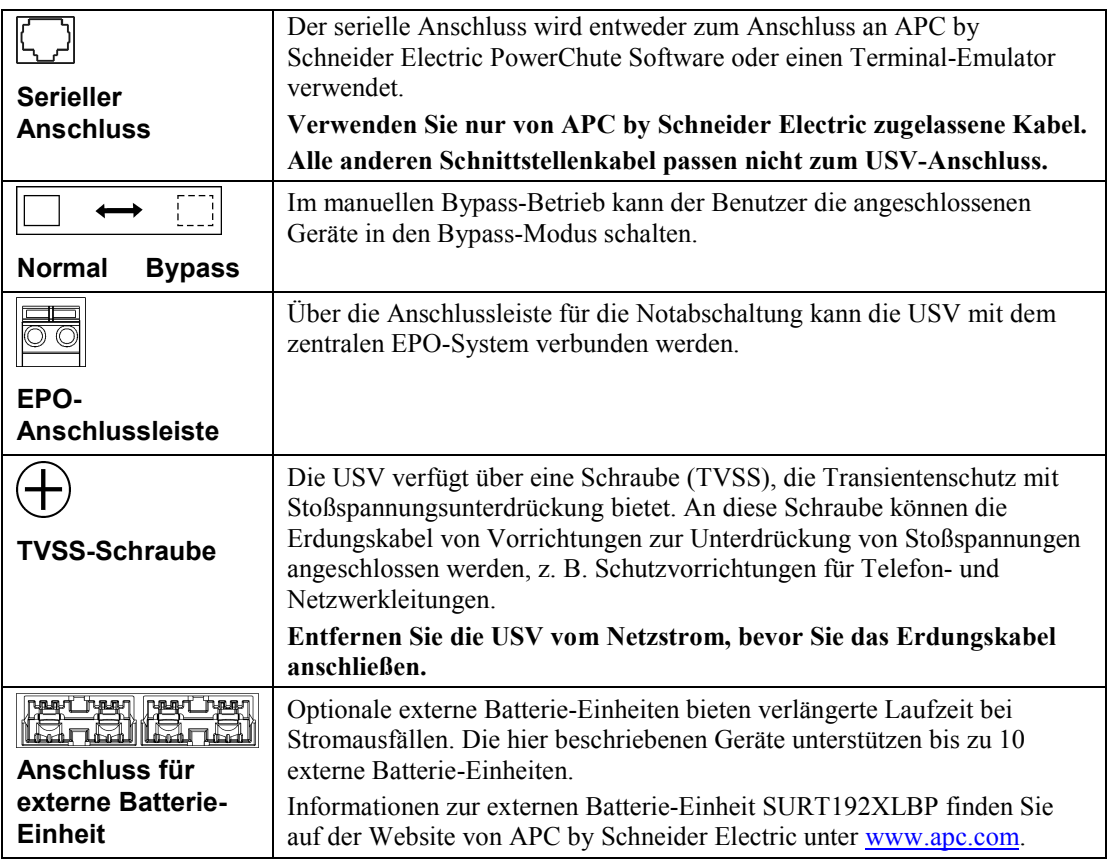

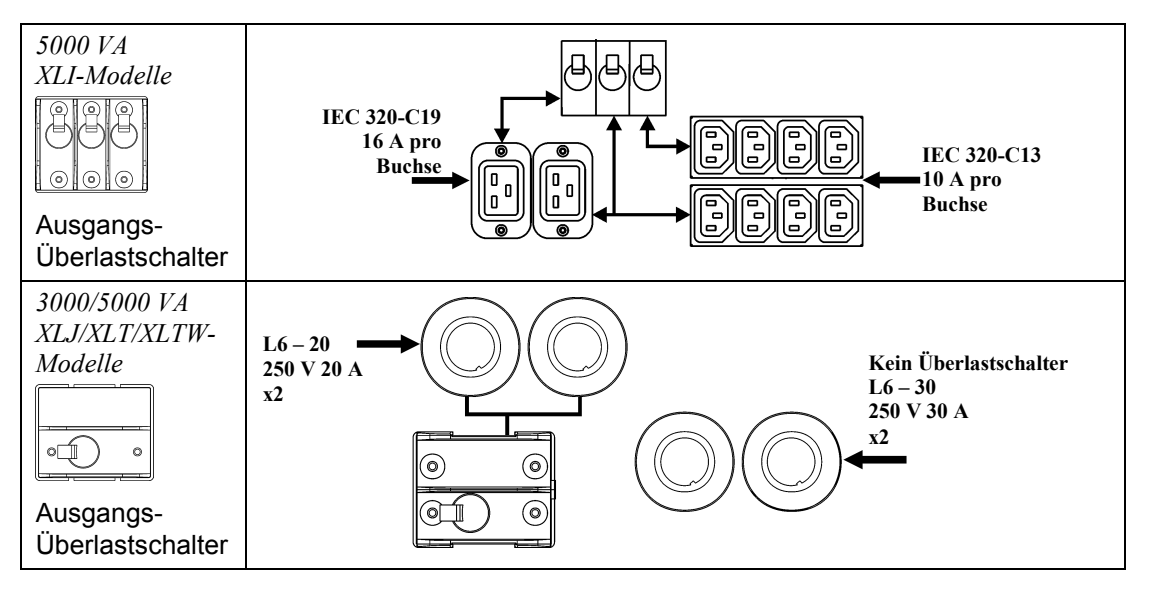

#### *STROM- UND GERÄTEANSCHLUSS AN DIE USV*

- 1. Schließen Sie alle Geräte an die USV an (Anschlusskabel für XLJ/XLT/XLTW-Modelle nicht im Lieferumfang enthalten).
- 2. **Verwenden Sie nach Möglichkeit keine Verlängerungskabel.**
	- *Modelle 3000 VA XLJ/XLT/XLI/XLTW und 5000 VA XLJ/XLT/XLTW*: Schließen Sie die USV über ein Netzkabel an eine zweipolige, dreiadrige geerdete Steckdose an.
	- *Modelle 5000 VA XLJ:* Um die vollen 5000 VA aus der USV-Anlage ziehen zu können, muss der Eingangsstecker von einem geprüften Elektriker abgeschnitten und die USV-Anlage mit dem betreffenden Schaltschrank festverdrahtet werden.
- 3. Schalten Sie alle angeschlossenen Geräte ein. Um die USV als EIN/AUS-Hauptschalter zu benutzen, vergewissern Sie sich, dass alle angeschlossenen Geräte eingeschaltet sind. Die Geräte werden nicht mit Strom versorgt, bis die USV eingeschaltet ist.
- 4. Drücken Sie danach den Schalter  $\begin{pmatrix} 1 \\ 1 \end{pmatrix}$  an der Vorderseite, um die USV zu starten.
	- Die USV-Batterie lädt sich auf, wenn sie an Netzstrom angeschlossen ist. Während der ersten drei normalen Betriebsstunden lädt sich die Batterie auf 90% Kapazität auf. Während dieser ersten Ladephase liefert die Batterie **nicht** die volle Überbrückungszeit.
- 5. Zur Erhöhung der Sicherheit bei Computersystemen können Sie die Überwachungssoftware PowerChute® *Server* Smart-UPS installieren.

#### *OPTIONEN*

Auf der Website von APC by Schneider Electric unte[r www.apc.com,](http://www.apc.com/) finden Sie entsprechendes Zubehör.

- Externe Batterie-Einheit SURT192XLBP
- □ Schienenset SURTRK2
- □ Trenntransformator
- □ Service Bypass-Konsole

# **BETRIEB**

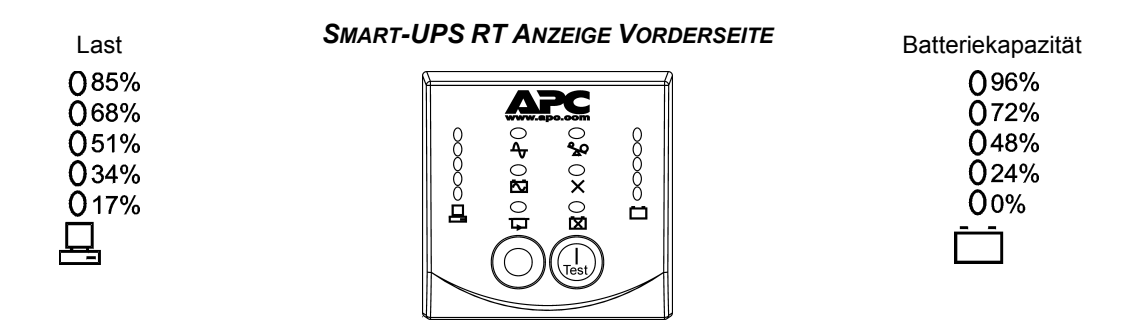

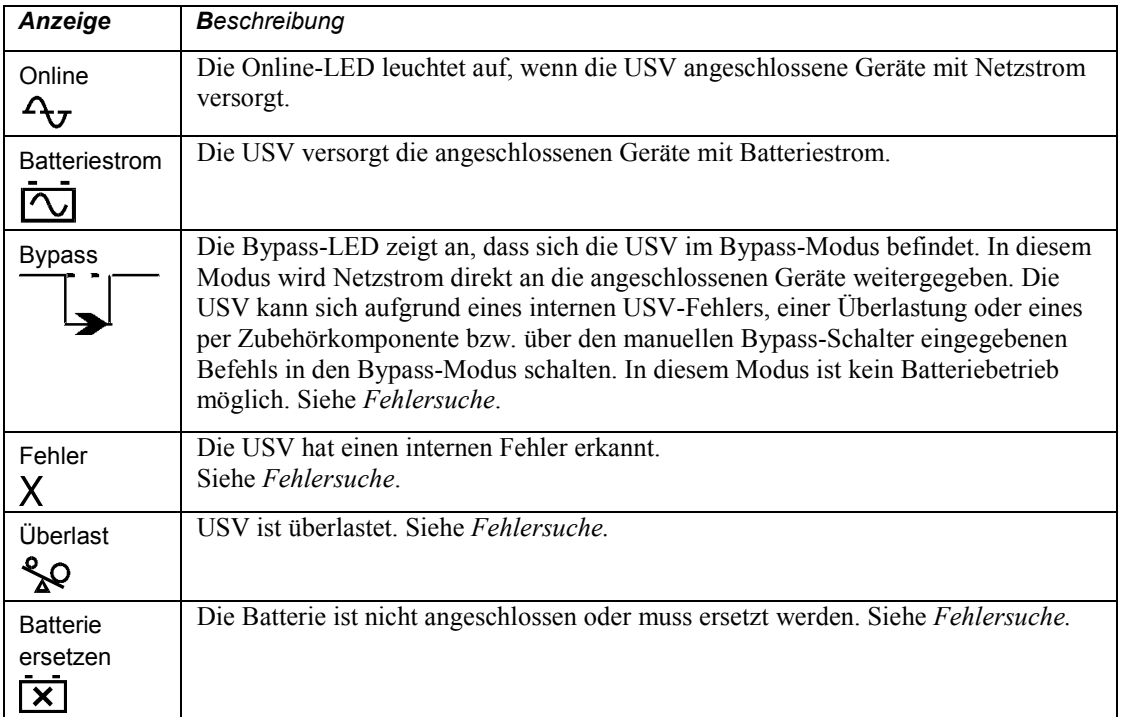

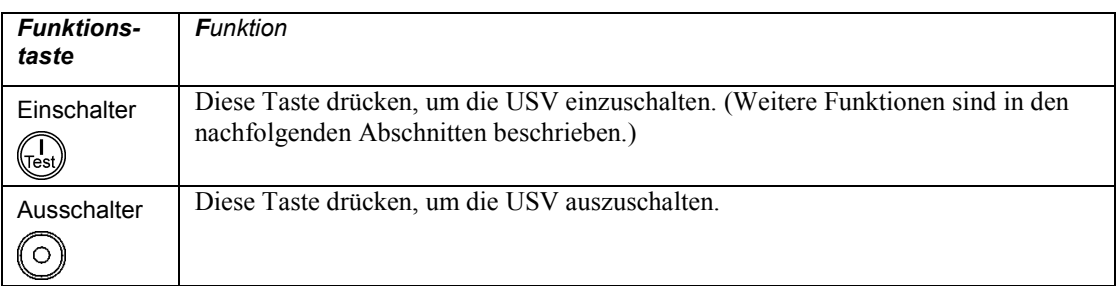

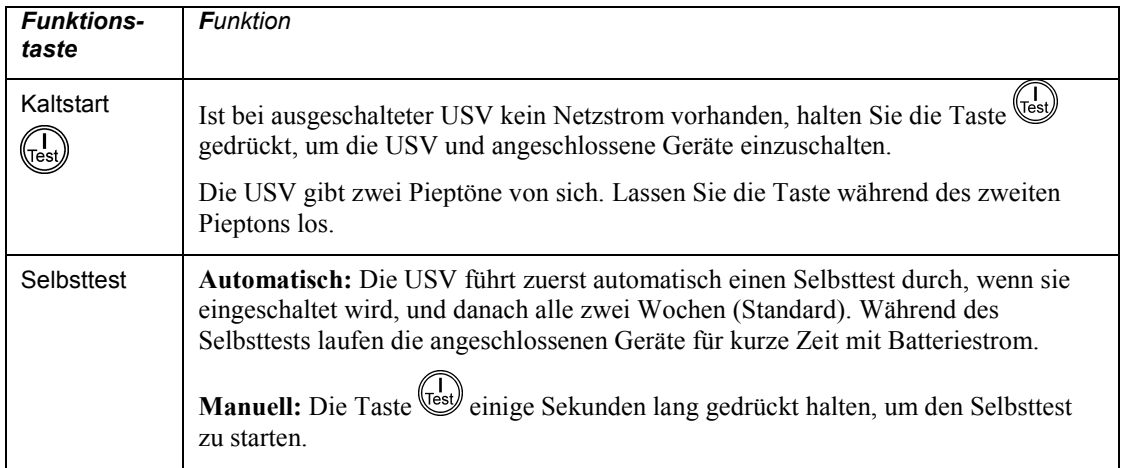

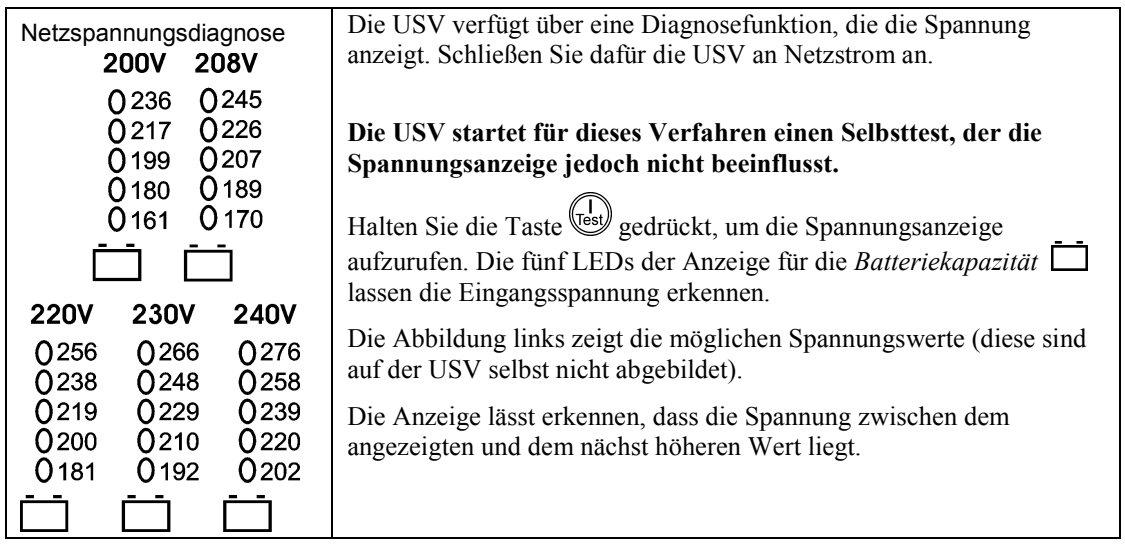

# **VOM BENUTZER KONFIGURIERBARE EINSTELLUNGEN**

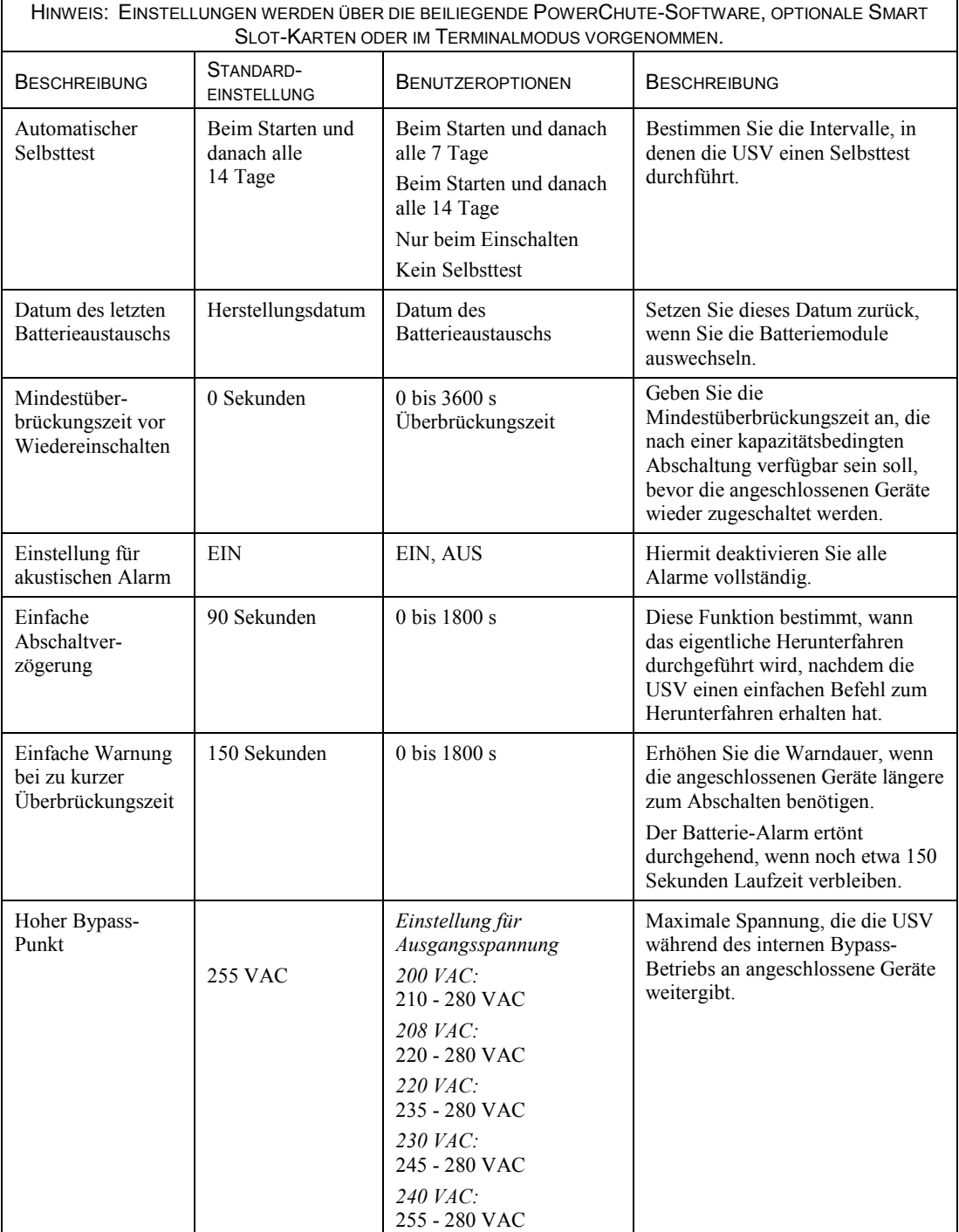

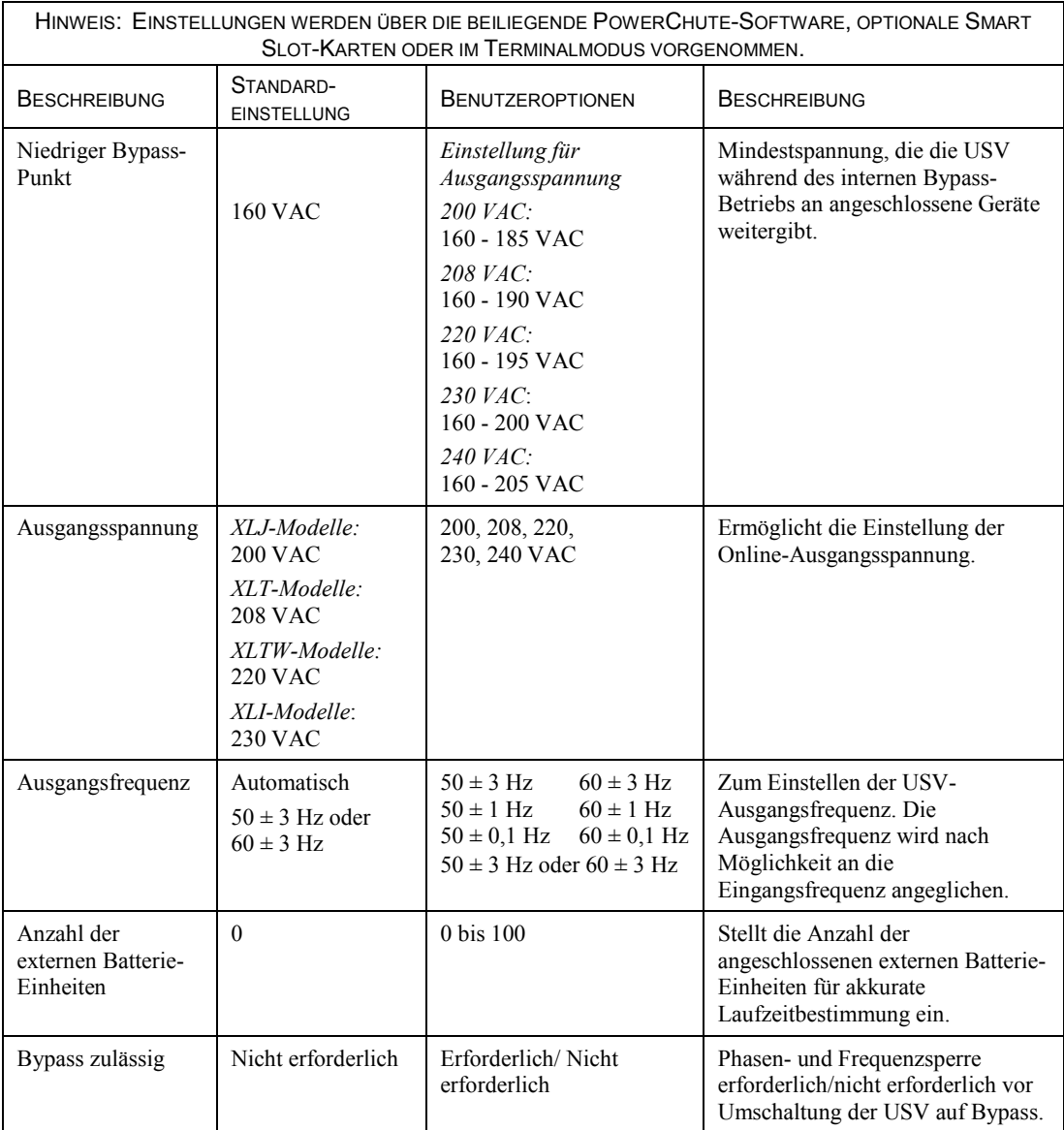

#### *ANSCHLIEßEN DES EPO-SCHALTERS (NOTABSCHALTUNG)*

Der Ausgangsstrom kann im Notfall durch einen Schalter abgeschaltet werden, der an die EPO-Funktion angeschlossen ist.

#### **Beachten Sie beim Verdrahten der Notabschaltung die einschlägigen Elektrovorschriften.**

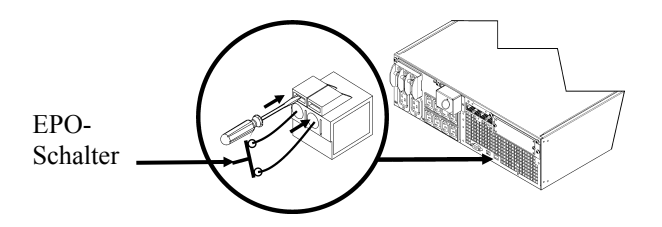

Die Notabschaltung wird intern versorgt, zur Verwendung mit nicht bestromten Überlastschaltern.

Der EPO-Schaltkreis wird als Schaltkreis der Klasse 2 (UL, CSA-Standard) bzw. als SELV-Schaltkreis (IEC-Standard) eingestuft.

Schaltkreise der Klasse 2 und SELV-Schaltkreise müssen von allen Primärschaltkreisen isoliert sein. Verbinden Sie keine Schaltkreise mit der EPO-Anschlussleiste, wenn nicht feststeht, ob es sich um einen Schaltkreis der Klasse 2 oder um einen SELV-Schaltkreis handelt.

Verwenden Sie im Zweifelsfall einen Kontaktschließschalter.

Verwenden Sie einen der folgenden Kabeltypen, um die USV mit der Notabschaltung zu verbinden:

- CL2: Klasse-2-Mehrzweckkabel
- CL2P: Plenumkabel zur Verwendung in Rohrleitungen, Deckenhohlräumen und anderen zur Luftversorgung genutzten Räumen.
- CL2R: Steigleitung für vertikale Verlegung in Schächten und zwischen Stockwerken.
- CLEX: Spezialkabel zur Verwendung in Wohnungen und Kabelkanälen.
- Bei Installation in Kanada: Nur CSA-zertifizerte Niederspannungssteuerkabel vom Typ ELC verwenden.

#### *TERMINALMODUS ZUM KONFIGURIEREN VON USV-PARAMETERN*

#### 3000 VA-Modelle:

Der Terminal-Modus bietet eine menügesteuerte Schnittstelle, die es ermöglicht, die USV auch ohne Verwendung von PowerChute oder einer optionalen Network Management Card zu konfigurieren.

Verbinden Sie das serielle Kabel mit dem seriellen Anschluss hinten an der USV.

Wenn PowerChute nicht installiert ist, sind die Schritte 1 und 7 nicht erforderlich.

- 1. Für Windows-Benutzer: Beenden Sie den PowerChute *Server* folgendermaßen:
	- Wählen Sie am Windows-Desktop **Start** => **Einstellungen** => **Systemsteuerung** => **Verwaltung** => **Dienste.**
	- Wählen Sie **APC PowerChute Server –** klicken Sie mit der rechten Maustaste und wählen Sie **Beenden.**
- 1a. Für Linux-Benutzer: Halten Sie den PowerChute *Server* folgendermaßen an:
	- Wechseln Sie in das Verzeichnis **/etc/init.d**.
	- Geben Sie den Befehl **./PowerChute stop** ein.
- 2. Öffnen Sie ein Terminalprogramm, z. B. HyperTerminal.
	- Wählen Sie auf dem Windows-Desktop **Start** => **Programme** => **Zubehör** => **Kommunikation** =>**HyperTerminal.**
- 3. Doppelklicken Sie auf das Symbol **HyperTerminal**.
	- Folgen Sie den Aufforderungen zur Auswahl eines Namens und eines Symbols. Ignorieren Sie die Meldung, wonach ein Modem installiert werden muss, falls diese Meldung angezeigt wird. Klicken Sie auf OK.
	- Wählen Sie den **COM**-Anschluss, an dem Ihre USV angeschlossen ist. Folgende Einstellungen werden benötigt:
		- *Bit pro Sekunde - 9600*
		- *8 Datenbits*
		- *Keine Parität*
		- *1 Stoppbit*
		- *Keine Flusskontrolle*
		- Drücken Sie die Eingabetaste.
- 4. Drücken Sie 1, um die USV-Parameter zu ändern.
- 5. Folgen Sie den Anweisungen am Bildschirm.
- 6. Beenden Sie das Terminalprogramm.
- 7. Für Windows-Benutzer: Starten Sie den PowerChute *Server* folgendermaßen:
	- Wählen Sie am Windows-Desktop **Start** => **Einstellungen** => **Systemsteuerung** => **Verwaltung** => **Dienste.**
	- Wählen Sie **APC PowerChute Server –** klicken Sie mit der rechten Maustaste und wählen Sie **Starten.**
- 7a. Für Linux-Benutzer: Starten Sie den PowerChute *Server* folgendermaßen:
	- Wechseln Sie in das Verzeichnis **/etc/init.d**.
	- Geben Sie den Befehl **./PowerChute start** ein.

#### 5000 VA-Modelle:

Der Terminal-Modus bietet eine menügesteuerte Schnittstelle, die es ermöglicht, die USV auch ohne Verwendung von PowerChute oder einer installierten Network Management Card zu konfigurieren.

Verbinden Sie das serielle Kabel mit dem seriellen Anschluss an der Rückseite der USV-Anlage.

Wenn PowerChute nicht installiert ist, sind die Schritte 1 und 5 nicht erforderlich.

- 1. Für Windows-Benutzer: Beenden Sie den PowerChute *Server* folgendermaßen:
	- Wählen Sie am Windows-Desktop **Start** => **Einstellungen** => **Systemsteuerung** => **Verwaltung** => **Dienste.**
	- Wählen Sie **APC PowerChute Server –** klicken Sie mit der rechten Maustaste und wählen Sie **Beenden.**
- 1a. Für Linux-Benutzer: Halten Sie den PowerChute *Server* folgendermaßen an:
	- Wechseln Sie in das Verzeichnis **/etc/init.d**.
	- Geben Sie den Befehl **./PowerChute stop** ein.
- 2. Öffnen Sie ein Terminalprogramm, z. B. HyperTerminal.
	- Wählen Sie auf dem Windows-Desktop **Start** => **Programme** => **Zubehör** => **Kommunikation** =>**HyperTerminal.**
- 3. Doppelklicken Sie auf das Symbol **HyperTerminal**.
	- Folgen Sie den Aufforderungen zur Auswahl eines Namens und eines Symbols. Ignorieren Sie die Meldung, wonach ein Modem installiert werden muss, falls diese Meldung angezeigt wird. Klicken Sie auf OK.
	- Wählen Sie den **COM**-Anschluss, an dem Ihre USV angeschlossen ist. Folgende Einstellungen werden benötigt:
		- *bits per second - 9600*
		- *8 Datenbits*
		- *Keine Parität*
		- *1 Stoppbit*
		- *Keine Flusskontrolle*
	- Drücken Sie die Eingabetaste.
- 4. Beispiel für das Einstellen der Anzahl externer Batterie-Einheiten (SURT192XLBP): Wenn das leere Terminalfenster angezeigt wird, gehen Sie wie folgt vor, um die Anzahl der Batterie-Einheiten anzugeben:
	- Drücken Sie die Eingabetaste, um den Terminalmodus aufzurufen. Drücken Sie mehrfach die Eingabetaste, bis das Feld **User Name:** angezeigt wird. Folgen Sie den Anweisungen am Bildschirm. Geben Sie Ihren Benutzernamen langsam ein und warten Sie nach jedem Buchstaben ab, bis er am Bildschirm erscheint, bevor Sie den nächsten Buchstaben eingeben.

Standardeinstellungen für die Network Management Card:

- User Name (Benutzername): apc
- Password (Kennwort): apc
- Drücken Sie die "1" und die Eingabetaste, um den Geräte-Manager auszuwählen.
	- Wählen Sie das Modell durch Eingabe der entsprechenden Nummer aus und drücken Sie dann die Eingabetaste.
- Drücken Sie die "3" und die Eingabetaste, um die Option "Configuration" zu öffnen.
- Drücken Sie die "1" und die Eingabetaste, um die Option "Battery" (Batterie) zu öffnen.
- Drücken Sie die "2" und die Eingabetaste, um die Batterie-Einstellungen zu ändern.
	- Geben Sie die Anzahl der externen Batterie-Einheiten (vier Batteriemodule pro Einheit) ein und drücken Sie die Eingabetaste. (Anzahl Batterie-Einheiten: 1 = 1 SURT192XLBP, 2 = 2 SURT192XLBP usw.)
- Drücken Sie die "3" und die Eingabetaste, um die Änderungen zu bestätigen.
- ESC fünf Mal drücken, um zum Hauptmenü zurückzukehren.
- Drücken Sie die "4" und die Eingabetaste, um sich abzumelden.
- 5. Für Windows-Benutzer: Starten Sie den PowerChute *Server* folgendermaßen:
	- Wählen Sie am Windows-Desktop **Start** => **Einstellungen** => **Systemsteuerung** => **Verwaltung** => **Dienste.**
	- Wählen Sie APC by Schneider Electric **PowerChute Server –** klicken Sie mit der rechten Maustaste und wählen Sie **Starten.**
- 5a. Für Linux-Benutzer: Starten Sie den PowerChute *Server* folgendermaßen:
	- Wechseln Sie in das Verzeichnis **/etc/init.d**.
	- Geben Sie den Befehl **./PowerChute start** ein.

# **WARTUNG UND TRANSPORT**

# *Auswechseln des Batteriemoduls*

Das Batteriemodul der USV kann auf einfache Weise ausgewechselt werden, auch im laufenden Betrieb. Das Auswechseln des Batteriemoduls ist vollkommen gefahrlos und mit keinerlei Stromschlaggefahr verbunden. Sie können die USV und die angeschlossenen Geräte während des Austausches eingeschaltet lassen. Informationen zu Austausch-Batteriesätzen erhalten Sie bei unseren Fachhändlern und auf der Website von APC by Schneider Electric[, www.apc.com.](http://www.apc.com/)

Bei jedem Batteriewechsel müssen alle Batteriemodule in der USV und alle angeschlossenen externen Batterie-Einheiten ausgetauscht werden.

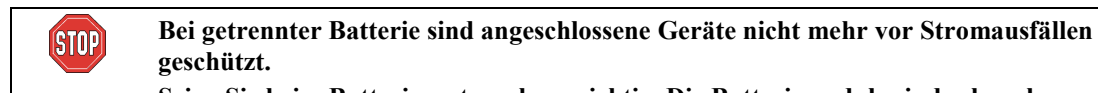

**Seien Sie beim Batterieaustausch vorsichtig. Die Batteriemodule sind sehr schwer.**

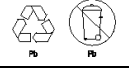

**Liefern Sie verbrauchte Batterien bitte bei einem Recycling-Betrieb ab oder senden Sie sie in der Verpackung der neuen Batterie an den Hersteller zurück.**

*AUSBAU DER BATTERIEMODULE*

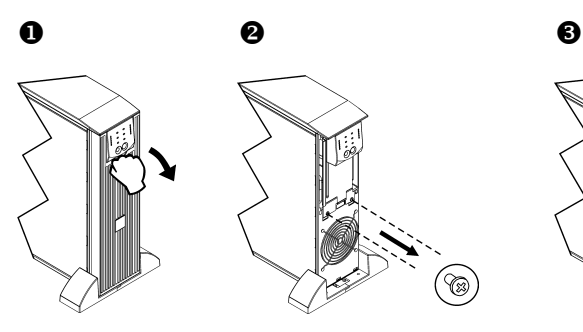

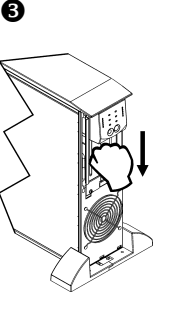

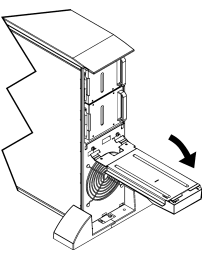

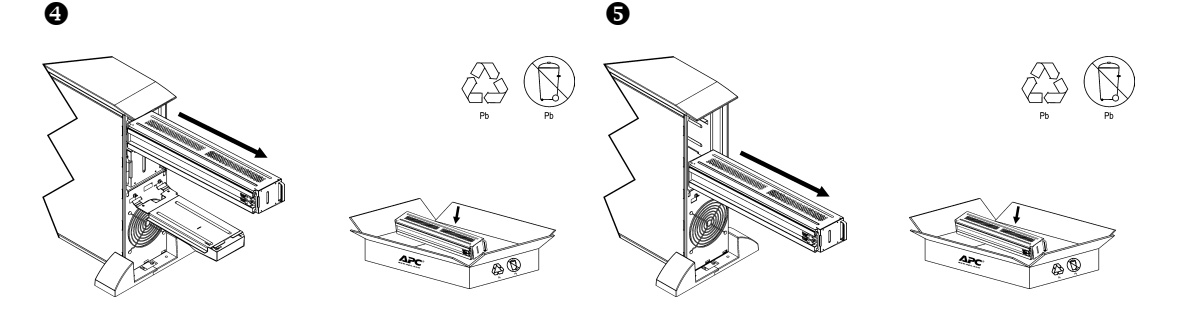

#### *AUSWECHSELN DER BATTERIEMODULE*

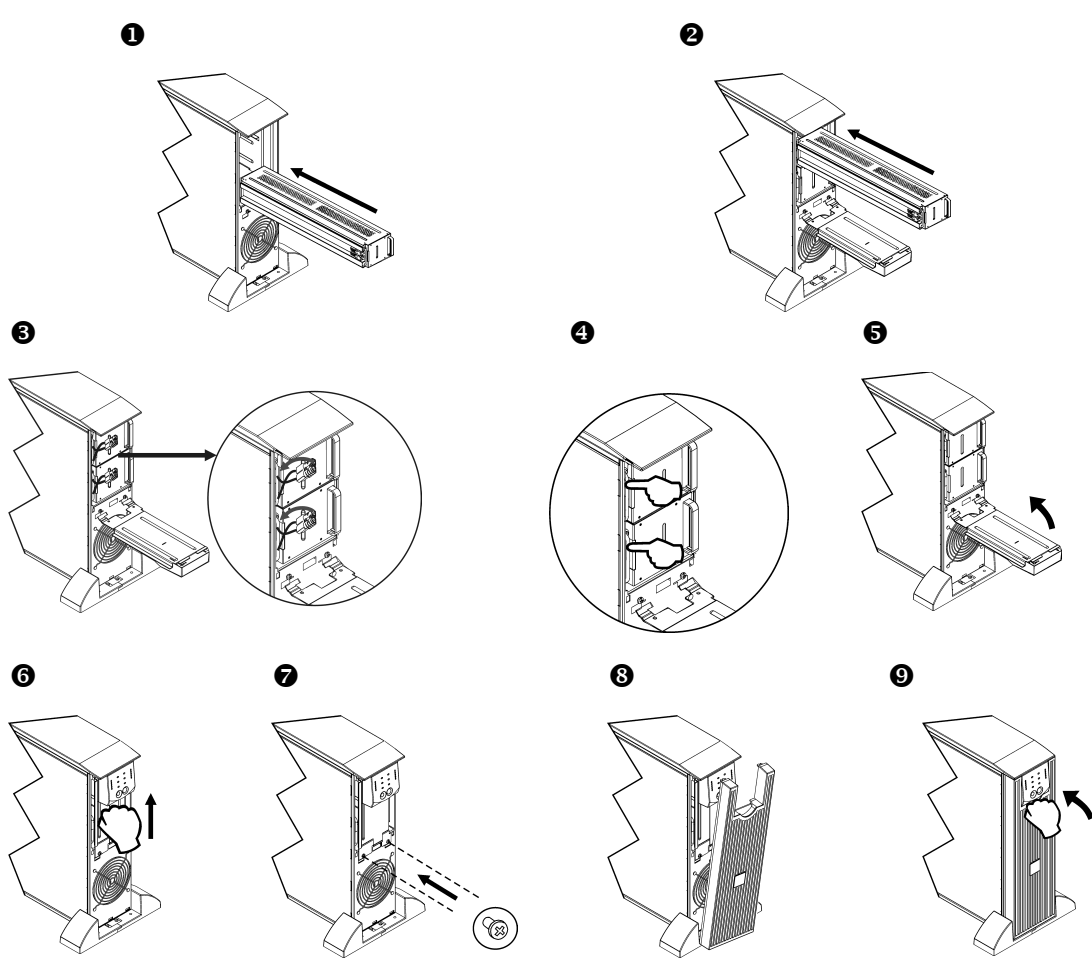

### *Abklemmen der Batterie für den Transport*

**Vergewissern Sie sich, das die Batterie beim Transport NICHT an die USV angeschlossen ist, gemäß den Bestimmungen des U.S. Department of Transportation (DOT) und der IATA. Die Batterie kann zum Transport in der USV verbleiben.**

- 1. Schalten Sie alle Geräte aus, die an die USV angeschlossen sind.
- 2. Schalten Sie die USV aus, und trennen Sie sie von der Stromversorgung.
- 3. Lösen Sie die Verbindungsstecker der Batterie. Siehe *Auswechseln der Batteriemodule* in diesem Handbuch.

Eine Versandanleitung finden Sie auf der Website von APC by Schneider Electric unter [www.apc.com.](http://www.apc.com/support)

# **PROBLEMLÖSUNG, SERVICE UND GARANTIEBESTIMMUNGEN**

Verwenden Sie die folgende Tabelle, um kleinere Installations- und Betriebsprobleme selbst zu lösen. Bei komplizierteren Installationsproblemen sehen Sie bitte auf der Website von APC by Schneider Electric unter [www.apc.com](http://www.apc.com/) nach.

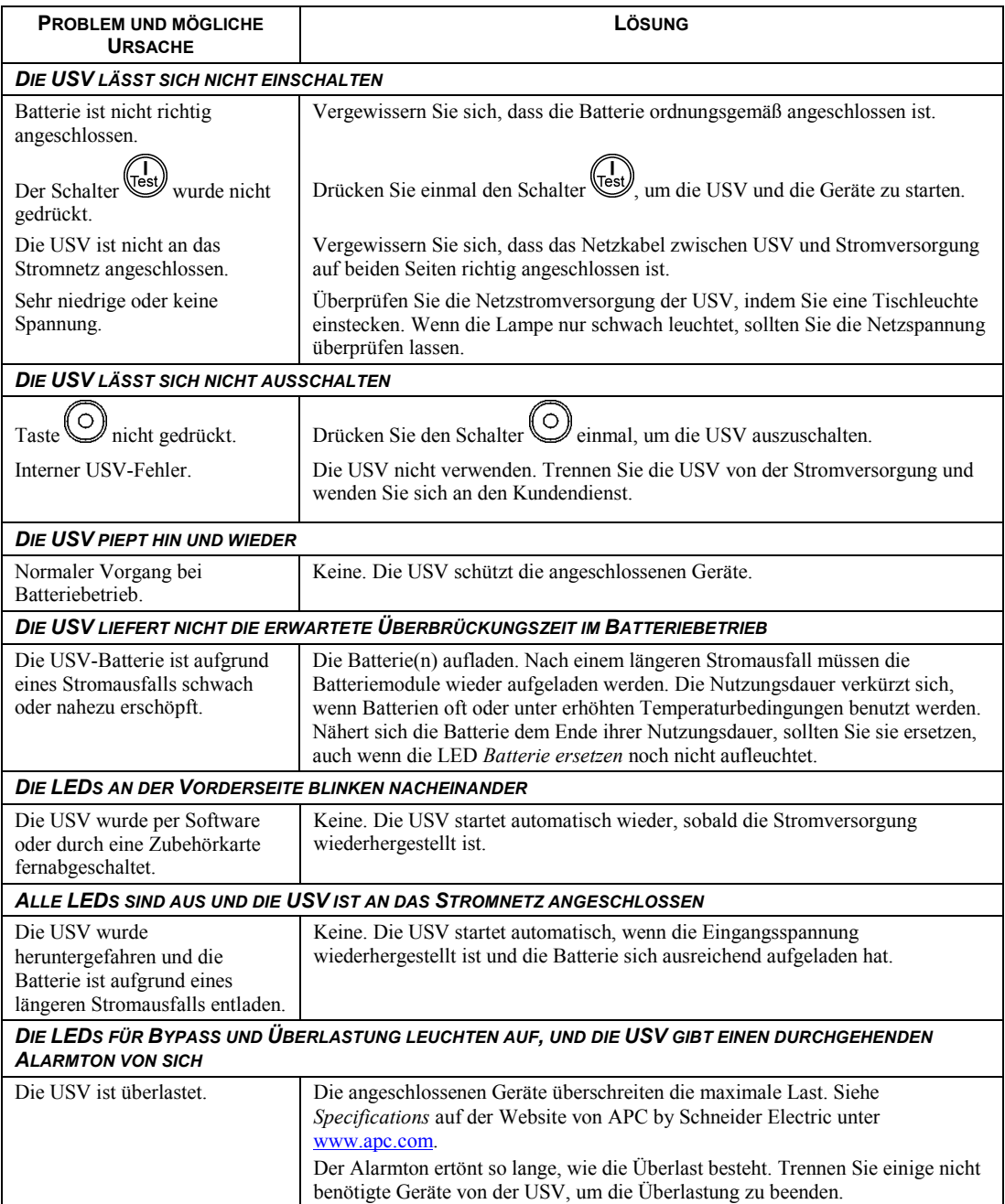

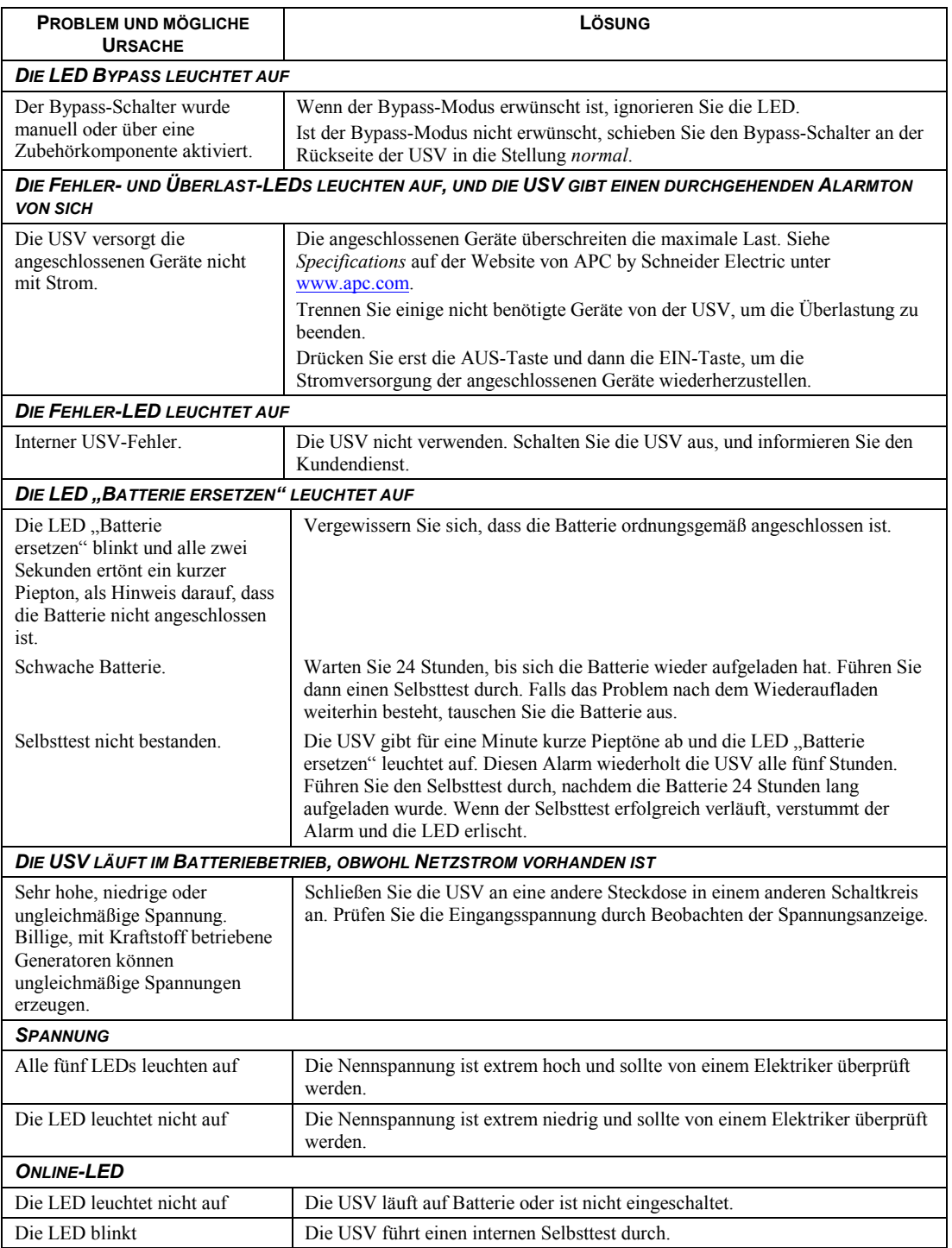

# *Service*

Falls die Einheit einmal instandgesetzt werden muss, senden Sie sie bitte nicht an den Händler ein. Gehen Sie vielmehr wie folgt vor:

- 1 . Lesen Sie im Handbuch der USV die Erklärungen im Kapitel *Problemlösung*, um gelegentlich auftretende Probleme allgemeiner Natur selbst beheben zu können.
- 2 . Wenn das Problem weiterhin besteht, wenden Sie sich bitte über die Website von APC by Schneider Electric unter **www.apc.com** an unseren Kundendienst.
	- a. Notieren Sie die Modell- und Seriennummer sowie das Kaufdatum. Die Modell- und die Seriennummern befinden sich auf der Rückseite der Anlage und können bei einigen Modellen in der LCD-Anzeige angezeigt werden.
	- b. Wenn Sie den Kundendienst anrufen, wird ein Mitarbeiter versuchen, das Problem am Telefon für Sie zu lösen. Wenn das nicht möglich ist, wird der Techniker Ihnen eine Warenrücknahmenummer (RMA-Nr.) zuweisen.
	- c. Wenn die Garantie noch besteht, wird die Reparatur kostenlos durchgeführt.
	- d. Die Service-Verfahren und Rücksendebestimmungen können von Land zu Land unterschiedlich sein. Bitte informieren Sie sich auf der APC by Schneider Electric-Website **www.apc.com** über den für Ihr Land vorgesehenen Ablauf.
- 3 . Verpacken Sie die Einheit sorgfältig, um Transportschäden zu vermeiden. Verwenden Sie keine Styroporchips als Verpackungshilfsmittel. Transportschäden werden nicht durch die Garantie abgedeckt.
	- a. **Hinweis: Bei Versand innerhalb der Vereinigten Staaten oder in die Vereinigten Staaten müssen Sie die USV-Batterie zur Einhaltung der US-amerikanischen Department of Transportation- (DOT) und IATA-Richtlinien immer im Vorfeld trennen.** Interne Akkus können in der USV verbleiben.
	- b. Batterien können beim Versand im externen Batteriepack XBP angeschlossen bleiben. Nicht alle Einheiten verwenden XLBPs.
- 4 . Vermerken Sie die RMA-Nr., die Sie vom Kundendienst erhalten haben, auf der Verpackung.
- 5 . Senden Sie die Einheit als versichertes und freigemachtes Paket an die Adresse, die Sie vom Kundendienst erhalten haben.

### *Beschränkte Werksgarantie*

Schneider Electric IT Corporation (SEIT) gewährleistet, dass dieses Produkt für die Dauer von zwei (2) Jahren ab Kaufdatum frei von Material- und Fertigungsfehlern ist, außer in Indien, wo die Garantiezeit für Batteriemodule ein Jahr beträgt. Die Verpflichtung von SEIT gemäß dieser Garantie ist auf die Reparatur oder den Ersatz (Entscheidung trifft SEIT) jeglicher defekter Produkte begrenzt. Durch Reparatur oder Austausch eines defekten Produkts bzw. von Teilen desselben verlängert sich die ursprüngliche Garantiezeit nicht.

Diese Garantie gilt nur für den ursprünglichen Käufer, der das Produkt vorschriftsmäßig innerhalb von zehn Tagen nach dem Kauf registriert haben muss. Die Produktregistrierung kann online unter warranty.apc.com vorgenommen werden.

SEIT haftet nicht gemäß der Garantie, wenn hauseigene Prüfungen und Untersuchungen ergeben haben, dass der vermeintliche Produktschaden nicht existiert beziehungsweise durch Missbrauch, Fahrlässigkeit, unsachgemäße Installation oder Prüfungen von Endverbrauchern oder Dritten bzw. durch eine Verwendung entgegen den Empfehlungen oder Spezifikationen von SEIT verursacht wurde. Darüber hinaus haftet SEIT nicht für Schäden infolge von: 1) nicht autorisierten Reparatur- oder Umbauversuchen an dem Produkt, 2) falschen oder inadäquaten elektrischen Spannungen oder Verbindungen, 3) nicht vorschriftsmäßigen Betriebsbedingungen vor Ort, 4) höherer Gewalt, 5) ungenügendem Schutz vor Witterungseinflüssen oder 6) Diebstahl. Keinesfalls haftet SEIT im Rahmen dieser Garantie für Produkte, bei denen die Seriennummer verändert, unkenntlich gemacht oder entfernt wurde.

#### **ES BESTEHEN ÜBER DIE VORSTEHEND GENANNTEN BESTIMMUNGEN HINAUS KEINE ANDEREN GARANTIEN AUSDRÜCKLICHER, STILLSCHWEIGENDER, GESETZLICHER ODER SONSTIGER NATUR FÜR IRGENDWELCHE PRODUKTE, DIE AUFGRUND ODER IN VERBINDUNG MIT DIESER VEREINBARUNG VERKAUFT, GEWARTET ODER BEREITGESTELLT WURDEN. SEIT LEHNT ALLE STILLSCHWEIGENDEN GARANTIEN HINSICHTLICH DER MARKTGÄNGIGKEIT UND EIGNUNG FÜR EINEN BESTIMMTEN ZWECK AB.**

**AUSDRÜCKLICHE GARANTIEN VON SEIT KÖNNEN IM ZUSAMMENHANG MIT DER ERTEILUNG VON TECHNISCHEN ODER ANDEREN RATSCHLÄGEN ODER DIENSTLEISTUNGEN DURCH SEIT BEZÜGLICH DER PRODUKTE NICHT ERWEITERT, VERRINGERT ODER BEEINTRÄCHTIGT WERDEN. WEITERHIN ENTSTEHEN DIESBEZÜGLICH KEINE AUFLAGEN ODER LEISTUNGSVERPFLICHTUNGEN. DIE VORANGEGANGENEN GARANTIEN UND RECHTSMITTEL SIND DIE EINZIGEN FÜR JEDERMANN VERFÜGBAREN GARANTIEN UND RECHTSMITTEL. DIE VORSTEHEND GENANNTEN GARANTIEN BEGRÜNDEN DIE EINZIGE LEISTUNGSVERPFLICHTUNG VON SEIT UND STELLEN DIE EINZIGEN RECHTSMITTEL DES KÄUFERS IM FALLE VON GARANTIEVERLETZUNGEN DAR. DIE GARANTIEN VON SEIT GELTEN NUR FÜR DEN URSPRÜNGLICHEN KÄUFER UND KÖNNEN NICHT AUF DRITTE ÜBERTRAGEN WERDEN.** 

**IN KEINEM FALL HAFTEN SEIT, SEINE VERANTWORTLICHEN, DIREKTOREN, TOCHTERUNTERNEHMEN ODER ANGESTELLTEN FÜR IRGENDWELCHE INDIREKTEN, SPEZIELLEN, FOLGE- ODER STRAFRECHTLICH RELEVANTEN SCHÄDEN, DIE AUS DER VERWENDUNG, WARTUNG ODER INSTALLATION DER PRODUKTE ENTSTEHEN. DIES GILT UNABHÄNGIG DAVON, OB SOLCHE SCHÄDEN AUS EINEM VERTRAG ODER AUS UNERLAUBTER HANDLUNG RESULTIEREN, OB MIT ODER OHNE VERSCHULDEN, FAHRLÄSSIGKEIT ODER KAUSALHAFTUNG, UND ZWAR AUCH DANN, WENN SEIT ZUVOR AUF DIE MÖGLICHKEIT SOLCHER SCHÄDEN AUFMERKSAM GEMACHT WURDE. SEIT HAFTET INSBESONDERE NICHT FÜR ENTSTANDENE KOSTEN IRGENDWELCHER ART, Z. B. ENTGANGENE GEWINNE ODER EINKÜNFTE (OB AUF DIREKTEM ODER INDIREKTEM WEGE), VERLUST VON GERÄTEN, VERLUST DER NUTZUNGSMÖGLICHKEIT EINES GERÄTS, VERLUST VON SOFTWARE ODER DATEN, ERSATZKOSTEN, ANSPRÜCHE DRITTER ODER ANDERE KOSTEN. NICHTS IN DIESER EINGESCHRÄNKTEN GARANTIE IST DAHINGEHEND AUSZULEGEN, DASS SEIT EINEN AUSSCHLUSS ODER EINE EINSCHRÄNKUNG SEINER HAFTUNG BEI TOD ODER VERLETZUNG INFOLGE SEINER EIGENEN FAHRLÄSSIGKEIT ODER ARGLISTIGER FALSCHDARSTELLUNG ANSTREBT – IN DEM MASS, IN DEM DIES NACH GELTENDEM RECHT NICHT AUSGESCHLOSSEN ODER EINGESCHRÄNKT WERDEN KANN.** 

Bevor unter die Garantie fallende Reparaturleistungen in Anspruch genommen werden können, muss beim Kundendienst eine Warenrücknahmenummer (Returned Material Authorization; RMA) angefordert werden. Garantieansprüche können im weltweiten Kundendienst-Netzwerk von SEIT über die Supportseiten auf der Website von APC by Schneider Electric unter: www.apc.com verfügbar. Wählen Sie aus dem Dropdown-Menü das entsprechende Land aus. Öffnen Sie die Registerkarte "Support" oben auf der Webseite, um Kontaktinformationen für den Kundendienst in Ihrer Region zu erhalten. Produkte müssen als vom Absender bezahlte Sendung zurückgeschickt werden und eine kurze Beschreibung des aufgetretenen Problems sowie einen Nachweis von Ort und Datum des Kaufs enthalten.

# **APC by Schneider Electric Weltweiter Kundendienst**

APC by Schneider Electric bietet für dieses und für andere Produkte kostenlosen Kundendienst. Dazu bestehen folgende Möglichkeiten:

- Besuchen Sie die Website von APC by Schneider Electric, www.apc.com. Dort können Sie auf die Dokumente der APC Knowledge Base zugreifen und Anfragen an den Kundendienst senden.
	- **[www.apc.com](http://www.apc.com)** (Unternehmenszentrale) Auf der lokalisierten Webseite von APC by Schneider Electric des jeweiligen Landes können Sie die Informationen zum Kundendienst in der entsprechenden Sprache abrufen.
	- **[www.apc.com/support/](http://www.apcc.com/support)** Weltweite Unterstützung unserer Kunden mit der APC Knowledgebase und Support per E-Mail.
- Sie können ein Kundendienstzentrum von APC by Schneider Electric telefonisch oder per E-Mail kontaktieren.
	- Lokale, länderspezifische Zentren: kontaktinformationen finden Sie unter **[www.apc.com/support/contact](http://www.apc.com/support/contact)**.
	- Informationen dazu, wie Sie den lokalen Kundendienst kontaktieren können, erhalten Sie von dem APC by Schneider Electric-Repräsentanten oder Fachhändler, bei dem Sie das APC by Schneider Electric-Produkt erworben haben.

© 2021 APC by Schneider Electric. Smart-UPS und PowerChute sind Eigentum von Schneider Electric Industries S.A.S. oder ihren angegliederter Unternehmen. Alle anderen Marken sind Eigentum ihrer jeweiligen Inhaber.

**990-2690D-002 05/2021**